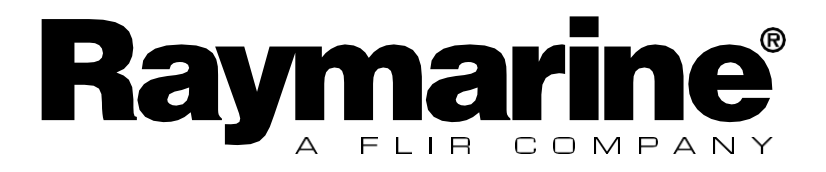

# レースマスタ ーユーザーガイド

### **EMC**コンフォーマンス

すべてのRaymarine機器は、レクリエーション用の海洋環境で使用す るために、最高の業界標準に基づき設計されています。Raymarineの 機器の設計と製造は、適切な電磁適合性(EMC)規格に準拠してい ます。性能を損なわないためには、正しい設置が必要です。

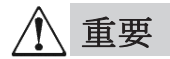

Micronet計器で使用されている無線通信システムのため、18メートル (60フィート)までのボートでの使用のみを推奨します。アルミニ ウムまたはスチール構造のボートに取り付ける前に、**Raymarine**デ ィーラーにお問い合わせください。

他の電子機器と同様に、マイクロネットシステムは航海の補助とし てのみ使用できるように設計されています。

マイクロネットの製品を分解しようとすると、保証が無効になります。 電池の交換は、この目的のために訓練され、承認された者のみが行 うことができます。

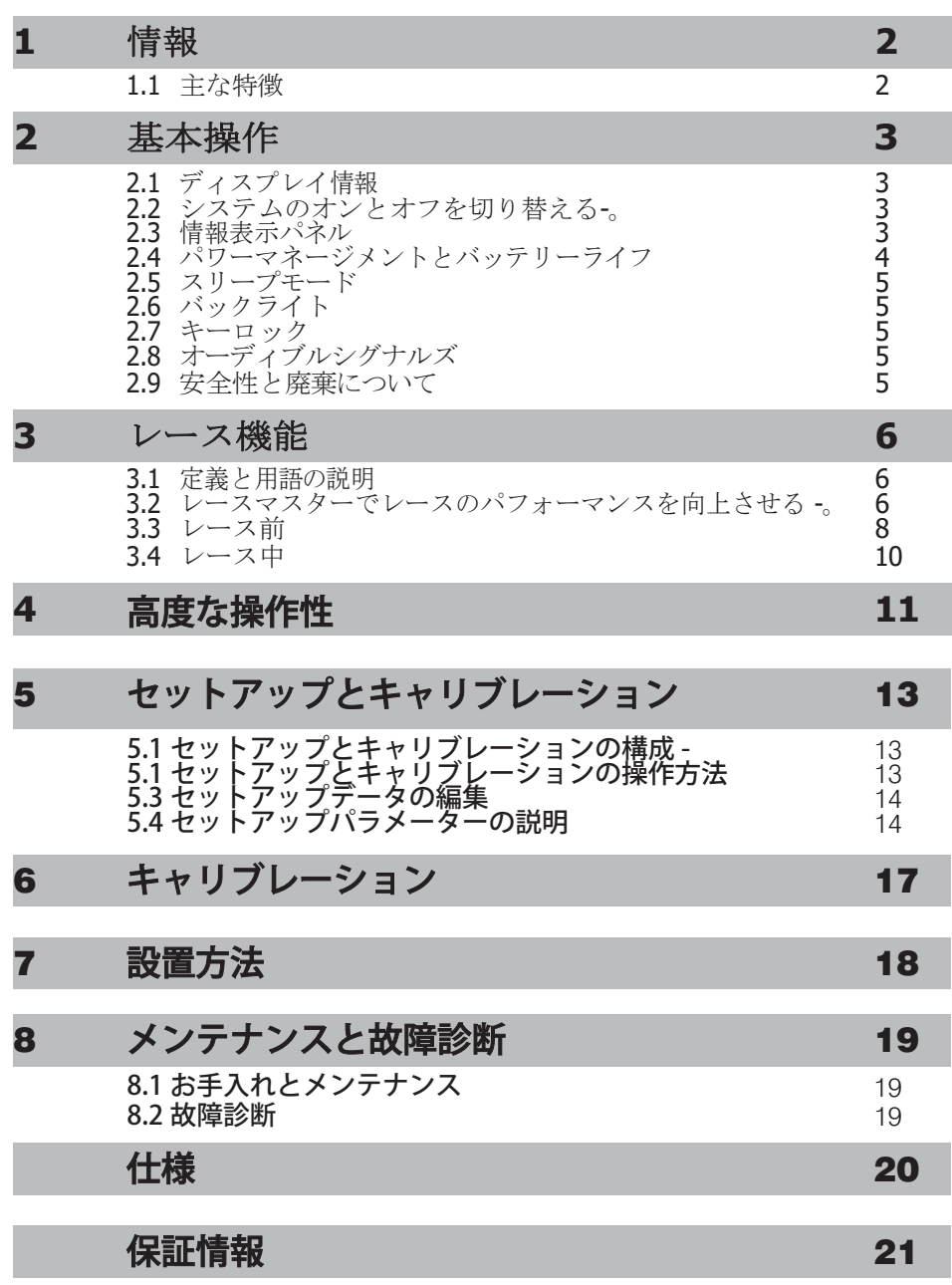

マー

### **1** はじめに

### <span id="page-3-0"></span>**1.1** 主な の特徴

あなたのレースマスターは、ユニークな機能の組み合わせを提供します。

### 船の両側から見ることができる

2台の液晶ディスプレイは、ボートの左右どちらからでも見られるよ うな角度で取り付けられています。

#### 太陽光発電

レースマスターは、環境から電力を得て生活しています。あらゆる 状況下で視認性の高い機能を満載していますが、現在の需要は非常 に低く、供給も効率的であるため、太陽電池によるディスプレイで 自給自足が可能です。

#### ヘディングセンサー内蔵

レースタイマー、ウィンドシフト、ラインバイアスの機能を備えた 、パワフルなレーシングコンパスです。

#### バーグラフ表示

マイクロネットレースマスターの両画面にはバーグラフが表示され 、ウィンドシフト、スピードトリム、デプスなどをアナログで表示 することができます。

#### リモートコントロール機能

オプションのRaymarine Remote Displayを購入すれば、船内のどこか らでもRace Masterをコントロールすることができます。

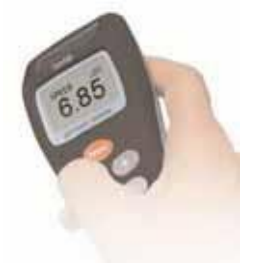

<span id="page-4-0"></span>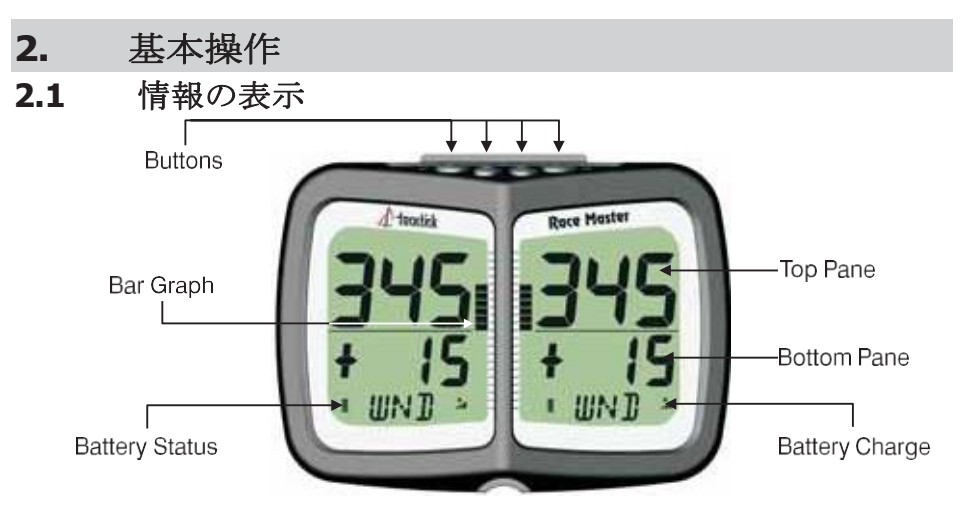

## <span id="page-4-1"></span>**2.2** システムのオンと オフの切り替え

レースマスターのオン/オフを切り替えるには、 を押します。を2秒 間押します。

<span id="page-4-2"></span>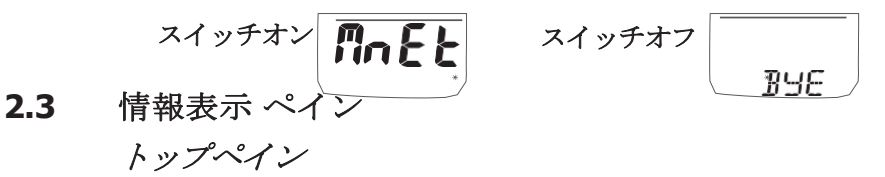

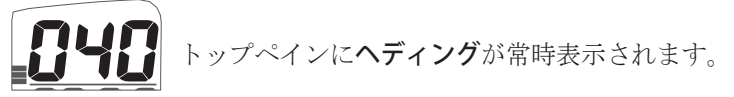

ボトムペイン

● ボタンは、各機能をスクロールします。操作の 詳細については、セクション 3 と 4 を参照してください。

カウントダウンタイマーと経過時間を表示する「レースタイ **MA:45** マー(**TMR**)」。

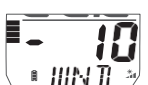

 $\overline{\mathsf{F}}$  TMR

クローズヘイルド航行時の風の変化情報、ダウンウインド航 行時の平均風下方向からの艇の角度を表示する「ウィンドシ フト(**WND**)」を搭載。

ラインバイアス(**LiNE**)、スタートラインの有利な端を検出 するためのものです。

<span id="page-5-0"></span>マー

### **2.4** パワーマネージメントとバッテリー 寿命

Race Masterを可能にしたのは、レイマリンの革新的なパワーマネー ジメントへのアプローチです。エレクトロニクスが使用する電力量を 削減し、太陽からの電力を最大限に活用することで、Race Masterは実 質的に永久的な運用を可能にします。

電源の状態は、 ディスプレイの2つのアイコンで表

示されます。バッテリーレベル ■ と充電率 著

これらのアイコンを併用することで、電源の状態を表示することができます 。

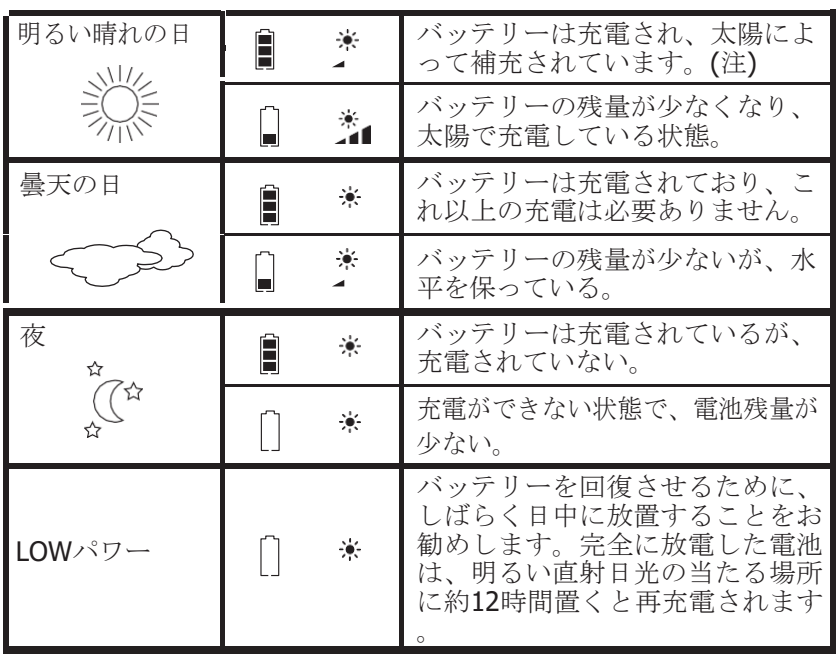

夜間にRace Masterを使用する場合は、バックライトをレベル1にす ることで、消費電力を大幅に削減することができます。

注:内蔵電池がフル充電されていれば、ディスプレイがどんなに明る い日光にさらされても、それ以上の充電は必要なく、充電率インジ ケーターは低いままです。

ディスプレイを次の使用まで長期間保管する場合(冬期など)、保 管前にバッテリーが完全に充電されていることを確認してください 。

警告人工的な光で充電することはできません。レースマスターを人

工照明に近づけると、ディスプレイが著しく損傷します。充電は自然 光のもとで行ってください。

### <span id="page-7-0"></span>**2.5** スリープ モード

10分間ヘディングの変化がない場合、レースマスターは節電のため 電源を切ります。

### <span id="page-7-1"></span>**2.6** バックライト

ディスプレイの操作のどの段階でも、■ 2秒 間押し続けると、照明コントロールにアクセスできます。

● と● を押すと、バックライトを変更しながら、OFF、

1、2、3 のオプションでスクロールします。

バックライトは、ディスプレイの省電力機能の一環として、日中は自 動的にオフになり、動作しません。

#### <span id="page-7-2"></span>**2.7** キーロック

キーロックは、誤ってキーを押してしまうことを防ぐ機能です。キ ーロックはセットアップ(15ページ参照)で有効または無効にで き 、デフォルトでは無効になっています。

キーロックが有効な場合、 キーを押すとアンロックキーのプロンプ トが表示されます。 を続けて押すと、キーロックが解除されます (キーは1分間機能しますが、その後は自動的に再ロックされます)。

#### <span id="page-7-3"></span>**2.8** 可聴 信号

レースマスターは、操作中に重要な場面でビープ音を鳴らします。 電源投入 ディスプレイの電源が入ると、ビープ音が1回鳴ります。 ボタンプレス ボタンが押されるたびに、ビープ音が1回鳴ります。

ボタンを 2 秒間押し続けると、2 回目のビープ音が鳴 ります。 タイマー カウントダウンの1分ごとにビープ音が1回鳴ります。 残り1分になると、10秒ごとにビープ音が鳴ります。 残り10秒になると、1秒ごとにビープ音が鳴ります。 カウントダウン完了は、3回のビープ音が1回鳴ること で示されます。

### <span id="page-7-4"></span>**2.9** 安全性と 廃棄について

レースマスターには二酸化マンガンリチウム電池が使用されていま す。家庭用ゴミとして廃棄しないでください。あなたの国で施行さ れている規制を参照してください。

疑わしい場合は、機器を正しく廃棄するためにRaymarineに返送してください。

### **3** レース機能

### <span id="page-8-0"></span>**3.1** いくつかの定義と 専門用語

真の風向(**TWD**)、水上の現在の実際の風向きを、コンパスの方位 で表したもの。ボートが風上にある場合、TWDはボートのヘディン グと同じである。

平均風向(**MWD**):風向の規則的な周期変化を均等にするために、 十分長い期間にわたる真の風向の平均値。

タックアングル(**TAK**)、片方のタックにクローズヘイルした状態から もう一方のタックにクローズヘイルする際にボートが曲がる角度のこと 。一般的には約90度である。

ラインバイアス、スタートラインの方位と風と直角の線とのなす角 度のこと。

### <span id="page-8-1"></span>**3.2** レースでパフォーマンスを向上させる **Master**

#### レースと風の変化

セーリングに限らず、風は強さも方向も一定ではありません。 クルーは突風には自然に反応するが、風の変化を感知するのは難し い。しかし、風は平均風向(MWD)の片側からもう片側へ揺れ動き、 規則正しく変化する傾向がある。風が変化するたびに、ボートは進路 を維持するために方位を変える必要があります。平均風向(MWD) に近づくように進路を変えることを「リフト」、平均風向 (MWD) から離れるように進路を変えさせることを「ヘッダー」という。

振動する風では、ヘディング時に定期 的にタックしている艇は、リフトした コースを航行している時間が長くなり 、定期的にヘディングしたコースを航 行している艇よりも風上マークまでの航 行距離が短くなる。このため、リフト で航行している艇がかなり有利になる 。

図では、右側の船はヘディング時にタッ クすることでコースを短縮し、主にリ フトで航行している。

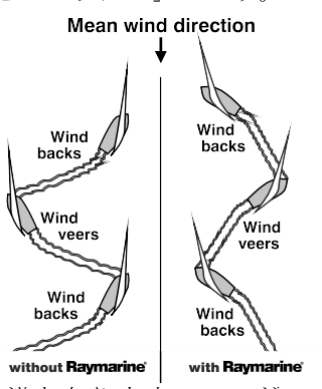

ダウンウインドで帆走する場合は、その逆となります。ヘッダー」 で帆走するためにジャイブする艇は、「リフト」コースで帆走する 艇よりも風下マークまでのコースが短くなる。

#### 風力シフトの最適化

レースマスターは、正確でわかりやすい数値とグラフで表示される究 極のウインドシフトインジケーターです。

レース前に、平均風向(MWD)とタック角(TAK)をレースマスタ ーにプログラムします (3.3項参照)。

レース中は、瞬時にビジュアル表示されます。

へディングを安定した大きなデジタル数値で表示します(上段表示)。 平均的なクローズヘルド方位(リフトまたはヘッディング)の上 または下をどれくらい航行しているかを正確なデジタル数値で表 示します(下段表示部)。

どこまで持ち上げているか、向かっているか、棒グラフ形式で一目瞭 然(縦棒グラフ)。

レースマスターは、風上と風下の両方でセーリングしているときに、 この重要な情報を提供します。レースマスターでヘッダーやリフトを確 認し、タックのタイミングを判断しながら、風上に向かって最大限の スピードでセイリングします。レースに勝つためには、タックとジ ャイブのタイミングが非常に重要です。レースマスターは、風の変 化をこれまで以上に明確に表示します。

#### レースとスタートラインの偏り

スタートラインが風に対して正確に直角に引かれている場合、風上マ ークまでの帆走距離は、どのスタートラインからスタートしても同じ になる。

スタートラインが風に対して正確 に90度でない場合、ラインには有 利な端がある。有利な端からスタ ートする艇は風上からスタート するため、ラインのもう一方の 端からスタートする艇より前に 出ることになる。実際のライン の向きと、風と直角の理論的な ラインの間の角度をラインの偏 りと呼び、偏りの角度が大きい ほど、ラインの有利な端からス タートすることで得られる利点 は大きくなる。

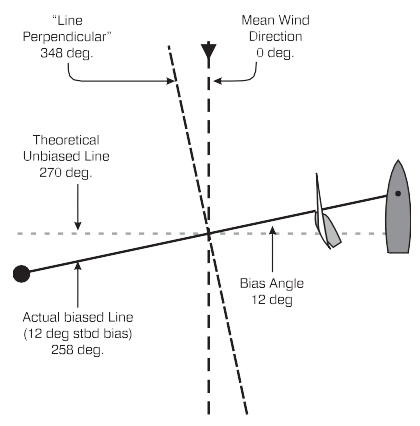

図(右)は、これらの数値の関係を示したものである。

#### レースマスターでスタートを最適化

レースマスターは、ラインパーペンション(スタートラインの風上 に直角な方位)を捕捉し、ラインバイアス角とラインの有利な端を

表示する機能を備えています。

### <span id="page-12-0"></span>**3.3** レース前

平均風向(MWD)とタック角(TAK)をプログラムし、ラインバイ アス(LiNE)を取り込み、レースタイマー(TMR)をセットします 。

### 平均風向(**MWD**)とタック角(**TAK**)を **"Single Button "**モードで 設定する場合

ウインドシフト (WND) のページへ。

風上から数分間帆走し、各タックでの平均的なクローズヘディングを決 定します。

●● を押し続けます。 ディスプレイに回転する線が表示され

ます。どちらのタックでも平均的なクローズホールドコー

スを操縦します。

TAC NOW "のポップアップが表示されたら、艇をタックし、反対側 のタックでクローズヘルドコースをセーリングします。

回転する線が再び表示されるので、タック角(TAK)のポップアップ が表示されるまで、クローズホールドコースを保持します。

■■ と ■ で表示値を調整することができます。

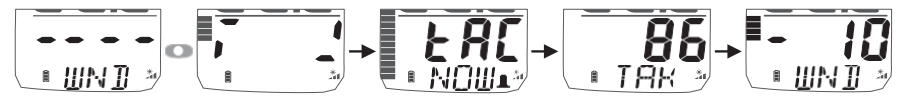

### 線分垂線と線分バイアスを取り込むには

平均風向(MWD)が取得されていることを確認する(上記のセクショ ンを参照)。

ラインバイアス (LiNE) のページへ移動します。

スタートラインに沿って直接航行し、● ボタンを押します。

ラインバイアス角度と、捕捉した平均風向(MWD)に基づくスタート ラインの有利な端がポップアップで表示されます。

ポップアップが閉じると、下のペインにLine Perpendicular

(スタートラインの風上に対して直角の方位)が表示されます。

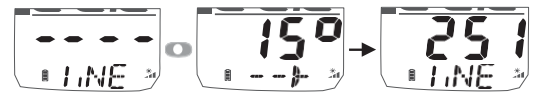

### ラインバイアスの向きを確認する場合

スタート前に風が変わった場合、上記のようにLine Perpendicularを 捉えていれば、いつでも以下のようにLine Biasを確認することがで きます。

ラインバイアス(LiNE)のページへ移動します。 上部ペインのHeadingが下部ペインのLine Perpendicularと一致するま で、ボートを風の目に向けて操縦します。

 $11ME <sup>2</sup>$  $0.1M$ 

風が右舷から吹いている場合、ラインは右舷に偏っています。風が 左舷から吹いている場合、ラインは左舷に偏っています。

### スタートタイマーを設定する

レースタイマー(TMR)のページに移動します。

● を1秒間押すと、前回のスタートカウントダウン値が点滅して表示され ます。必要であれば、● と● を使用してカウントダウン値を調整し ます。 .

●を押すと、編集モードが終了し、カウントダウンに備えます。

最初の"gun "で を押して、カウントダウンを開始

タイマーは、1分ごとに1回ビープ音を鳴らします。

最後の1分間、タイマーは10秒ごとにビープ音を鳴らします。最後の10 秒間は、タイマーは1秒ごとにビープ音を鳴らします。「START " は3 回のビープ音で知らせます。

カウントダウンが終了すると、Wind Shift (WND) ページが表示されます。 タイマーは、レースタイマー (TMR) ページにスクロールし、 ● を2秒間 押して停止するまで、バックグラウンドで経過時間をカウントしま す。

### タイマーを調整する

カウントダウン中に ● を押すとカウントダウンが分単位で再同期され ます。

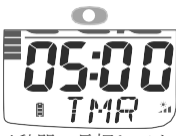

1秒間の長押しでタ イマー設定に入る

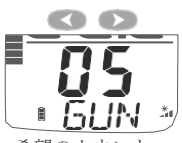

希望のカウント ダウン時間を選 択する

押してスタート カウントダウン中

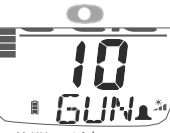

1秒間の長押し ウントダウン時刻 を記憶

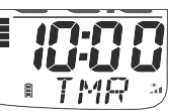

カウントダウン開始準 備完了

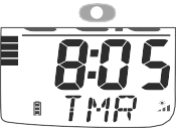

押して、最も近い完全な分(8:00)に再 同期させます。

### <span id="page-16-0"></span>**3.4** レース中

### セーリング・アップウインド

リフトしたタックでボートを航行させ続けるためにヘディングするときのタ ック。

棒グラフは、中央のゼロ点から2.5度刻みで風向きを示しています。中 心線より上の棒グラフはリフト、中心線より下の棒グラフはヘッダ ーを示す。

Wind Shift (WND) ページを選択した場合、Wind Shiftは以下のように表示さ れます。

+(リフトアップ) ┓╻┏ または-(頭出し) | ■ 【■ の値を下のペインに表 示します 。 ÷ ■ 出版

#### 振動する風パターン

風が平均風向(MWD)の左右に規則的に振れている場合は 、リフトしたタックで航行を続けるためにヘッダーでタック ■ ⅢN Ⅱ → する、つまり「-」のデジタル表示やバーグラフ表示でタック する必要があります。

### 恒久的な風向きの変化

これらは、一方のタックでは一定のヘッダー、もう一方のタックで は一定のリフトとして認識することができます。このような場合、 平均風向(MWD)を次のように調整します。

1 セイルはどちらかのタックにクローズヘイル。

2 右舷タックの場合は、●を押します。左舷タックの場合は、●を 押します。新しい平均風向(MWD)が取得されます。

3 平均風向 (MWD) ポップアップが表示されます。

4 必要に応じて、<>>>>>>> を使って値を調整することができます。

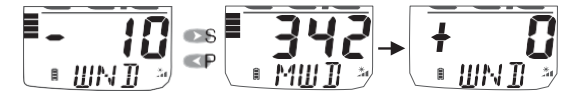

### セーリング・ダウンウインド

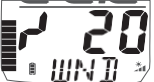

バーグラフを低く保ち、ヘッデッドタックで航行するための ジャイブ。

棒グラフは、Downwind Angle (平均風下方向からの船の角 度)を、表示下限を0として、0~50度まで2.5度刻みで表示 します。について

例えば、45度では棒グラフがほぼ一杯になり、船は平均風下方向か

### ら45度のところを航行している。

Wind Shift (WND) ページを選択すると、Downwind Angle が数値表示さ http://www.com/<br>れ、方向が (Port) または (Stbd) で表示されます。

例)平均下降風向に対して右舷に20度傾いて航行している場合。

### **4** 高度な操作性

### クローズドホールディングで平均風向(**MWD**)とタック角(**TAK**) を設定する場合

- 1 ウインドシフト (WND) のページに移動します。
- 2. 風上から数分間帆走し、各タックでの平均的なクローズヘディン グを決定します。
- 3. どちらのタックでも平均的なクローズホールドヘッドを操縦する。
- 4 を押すと、2回ビープ音が鳴り、「TAC NOW」が2秒間表 示されます。
- 5 タックし、新しいタックに平均的なクローズへアをかけてセイリングしま す。
- 6 もう一度 をもう一度押すと、ビープ音が3回鳴り、タック角 (TAK )のポップアップが表示されます。 タック角 (TAK) を調整するに は へ と へ を使います.

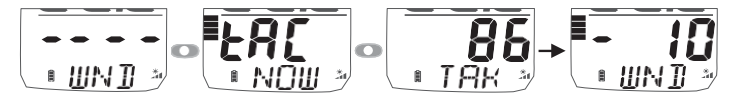

#### 平均風向(**MWD**)を既知の値に設定する場合

必要な平均風向(MWD)がわかっている場合は、以下の手順でいつ でも設定できます(航行中である必要はありません)。

- 1 ウインドシフト (WND) のページへ。
- 2 を2秒間長押しすると、回転する線が表示され ます。
- 3 を押すと 平均風向 (MWD) ポップアップが表示されます。
- 4 と で希望の方位を設定します。

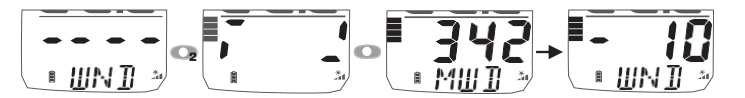

#### タック角(**TAK**)を既知の値に設定する場合

必要なタック角 (TAK) がわかっていれば、以下の手順でいつでも設定でき ます(航行中である必要はありません)。

- 1 上記の手順で、平均風向 (MWD) ポップアップを表示します。
- 2 を押すと、タックアングル (TAK) ポップアップが表 示されます。
- 3 << と で必要な値を設定します。

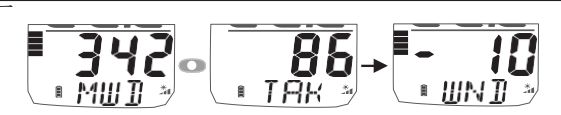

#### ヘッド・トゥ・ウィンドで平均風向(**MWD**)を修正すること。

*Wind Shift*を正しく動作させるためには、上記のいずれかの方法でタック角を 確実に捉える必要があります。

- 1 ウインドシフト (WND) のページへ。
- 2 ボートを風に向かって走らせる。
- 3 を2秒間押し続けると、回転する線が表示され ます。
- 4 再度 を1秒間長押平均風向 (MWD) ポップアップ 必要に応じて、 <● および ●● を使ってキャプチャした値を調整 します。

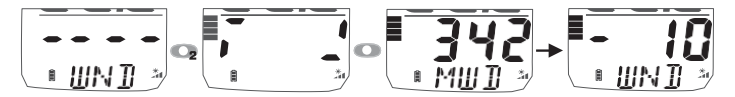

### **5** セットアップとキャリブレーション

**5.1** セットアップとキャリブレーションのオーガナイズ

セットアップはチャプターで構成され、各チャプターはいくつかの ページで構成されています。セットアップ・ページは、ディスプレ イの上部と下部の両方のペインを使用します。

この図は、利用可能な章とページのレイアウトを示しています。各 設定ページの詳細については、5.4項を参照してください。

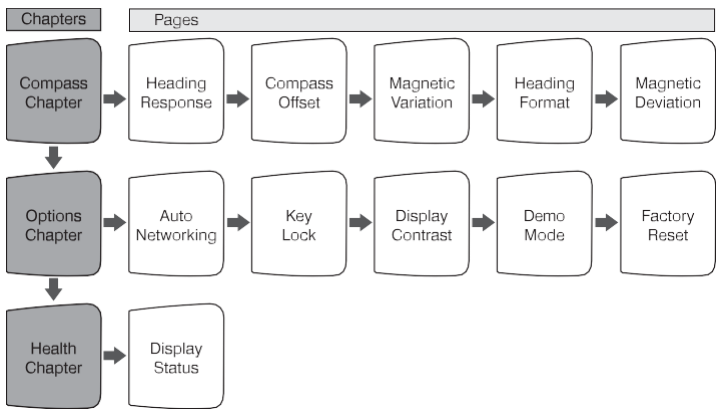

# **5.2** セットアップとキャリブレーションの操作

### セットアップに入るには

ご注意レースタイマー (TMR) またはウィンドシフト (WND) ページ が表示されている間は、セットアップモードに入ることができませ ん。セットアップを行うには、ラインバイアス(Line)ページまでスク ロールします。ラインバイアス (LiNE) ページから、 ● を長押しす ると、最初のチャプタータイトルページが表示されます。

### アクティブなチャプターを変更する場合。

● を繰り返し押して、目的のチャプタータイトルページを表示させ ます。

チャプターサイクルが終了すると、表示は最初のチャプタータイトル ページに戻ります。現在、章のパラメーターページにいる場合、新しい章 に移るには、章のタイトルページに戻る必要があります。

#### 設定ページにアクセスする。

ページをスクロールするときは ● を使用します。 ■で前のページに戻ります。

#### **5.3** セットアップデータの編集

パラメータ値は、以下の3種類のいずれかとする。

ユーザーが編集可能な数値(例えば、磁気変化は03度という値を持 つことがある)。

数値パラメーターの値を編集する。

■を押すと、数値データが点滅しはじめます。

● と●で値を調整します。

もう一度 ●をもう一度押して、新しい値を設定します。

オプションのリスト(例えば、ヘディング応答パラメータは、値 SLO 、 mEDまたはFAStを有することができる)。

パラメータのオプションを一覧から選択する。

● を押すとパラメータオプションが点滅し始めます。

■ と ■ を使用して、必要なオプションを選択します。

● をもう一度押すと、新しいオプションが設定されます

**2**つの代替オプション間のトグル(例えば、キーロック・パラメー ターはONまたはOFFのどちらかになる)。

代替のパラメーター設定を切り替えるには

■ を押すと設定が切り替わります。

#### **5.4** セットアップパラメーター説明

以下の説明では、システムのデフォルト値は太字で表示されています。

### コンパスチャプター

ヘディングレスポンス

コンパス表示の更新周期を設定します。

**Auto**(自動)、SLO(低速)、mED(中速)、FASt(高速)。 AUL D

コンパスオフセット

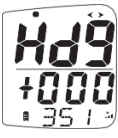

表示されている方位を実際の船の磁気方位に合わせます(キャリ ブレーションの方法は17ページを参照してください)。 ライブヘッダは下部ペインの下段に表示され、上段には適用さ ■ ヨニ」 れたオフセットが±度(0~±180)で表示されます。

セットアップとキャ リブレーション

#### 磁気変動

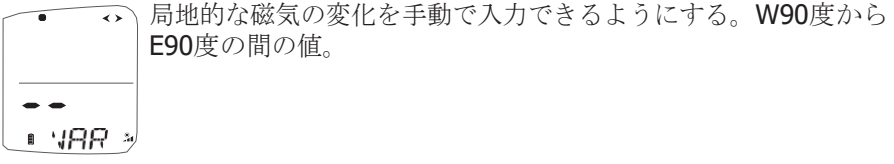

### ヘディングの形式

ヘディング情報を **MAG (Magnetic)** または TRU (True) 形式で 表示するよう設定することができます。TRU (トゥルー)表示 にはMagnetic Variationの設定が必要です(上図参照)。TRUE の場合、上部ペインに TRUE のアイコンが表示され、このア ■ MRG → イコンのない場合はマグネ ットのヘディングとなります。

#### 磁気偏差

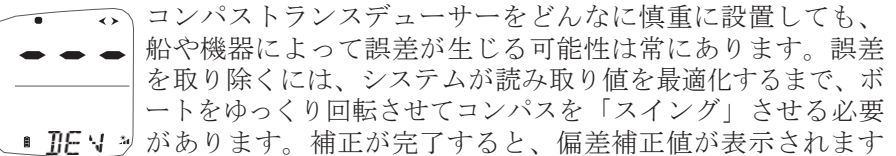

(偏差補正値については、17ページを参照してください)。 キャリブレーションプロセス)。

入力すると、上のペインに適用された最大偏差が表示されます(コン パスが振られていない場合はダッシュ)。

### オプション編

### オートネットワーク

い、Micronetネットワークに表示器や変換器を追加する。 オートネットワーク機能については、Raymarine社のWebサイ ト (www.raymarine.c[om](http://www.raymarine.com/)) から入手できるRace Master Sytem RU 201 のユーザーガイドを参照してください。  $\blacksquare$  NIIIK  $\blacksquare$ 

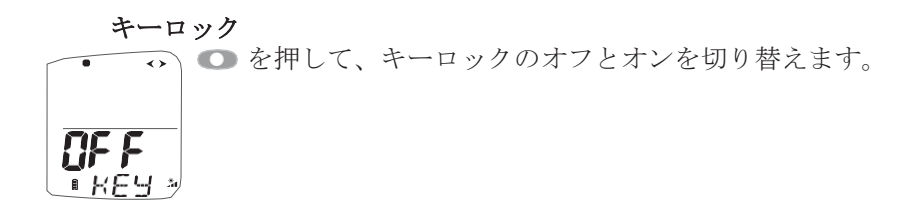

### ディスプレイのコントラスト

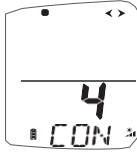

Adjusts the viewing angle of the LCD display to improve visibility under varied mounting possibilities. 使用可能な値は以下の通りです。1 - 7 デフォルト **4**.

### デモモード

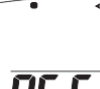

ディスプレイにデモ用の情報を表示できるようにする。 電源を落とすと、レースマスターはデフォルトの**OFF**に戻ります。

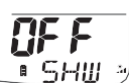

ファクトリーリセット

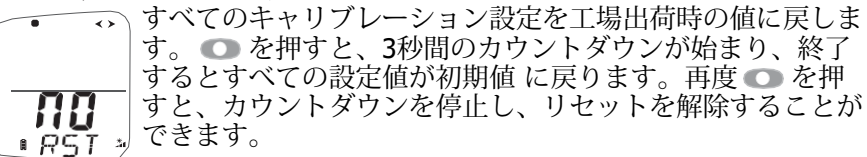

健康編

### レースマスターの表示状態

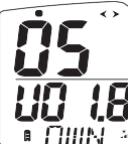

システム内のMicronetデバイスの数は、上部ペインに表示さ れます。

ソフトウェアのバージョンは、下のペインに表示されます。 1日 現在のディスプレイのバッテリー残量と充電率が、適切なア ■ ロⅢN → イコンで表示されます。

キャリブ

#### レージンコ

### **6** キャリブレーション

本船にレースマスターを搭載し、オートネットワークが完了したら 、コ ンパスのキャリブレーションを行う必要があります。正しくキ ャリブ レーションが行われないと、Race Masterを航海に使用することはできま せん。

船上の磁性体による偏差を補正するために、偏差補正ターンを行う必要が あります。

コンパスの読みが正しい方位に設定されている可能性があります。

### キャリブレーションを開始するには

Line Bias (LiNE) ページから、● を2 秒間長押しして Setup に入ります。

つな繰り返し押して、「ヘディング」の章にスクロールします。

### 偏差値補正を行うには、次のように回します。

**■■■ を押して、DEV パラメーターにスクロールします。** 

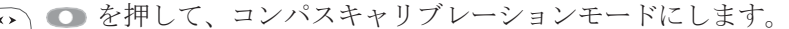

速度を4ノット以下に保ちながら、約2分かけてゆっくりと360度 回転させる。ディスプレイの表示が変わるまで(通常約1.25回 転)、本船を回転させ続ける。

<u>■ BE V ジンジン・・・・・・</u><br>■ BE V ジン・船の旋回速度が速すぎる場合、ディスプレイに "FAST TRN "と表示されま ー<del>』</del><br>す。この時、旋回を中止する必要はありませんが、速度を落としたり、旋回半径 を広げたりして旋回速度を下げてください。

**■ を押して、Compass Calibration Mode** (コンパス校正モード) を終了します。 次に、ヘディングを揃えるために

ハンドベアリングコンパスまたは外部固定コンパスを使用して、既 知の方位に船を操縦する。

警告外部の固定コンパスを既知の方位として使用する場合は、そのコ ンパスがチェックされ、補正されていることが確認できる場合のみ にしてください。

●●を繰り返し押して、「コンパスオフセット」ページにスクロールします。

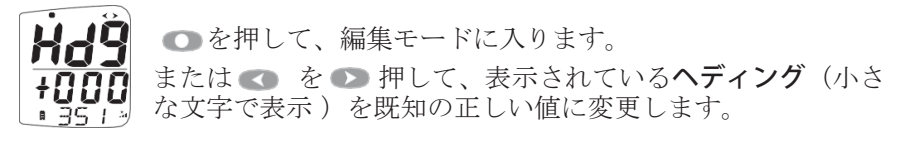

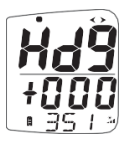

入力されたオフセットが表示されます。 ● を押して、編集モードを終了します。

● を押してセットアップを終了し、通常の操作に戻ります。

# **7** インストール

ご注意内蔵コンパスセンサーを正しく機能させるため、レースマス ターは垂直方向から20度以内に取り付ける必要があります。

ディスプレイは目の高さ以下に設置するのが理想的です。それがで きない場合は、ディスプレイのコントラストを調整して視認性を最 適化する必要があるかもしれません (16ページ参照)。

コンパスセンサーに干渉する可能性のある磁性体から、できるだけ 離れた場所に取り付けてください。

付属のボルトやネジを使って、クレードルを適切なブラケットやバ ルクヘッドに取り付けます。クレードルの平面が船舶の中心線と直 角になるように注意する。わずかなミスアライメントは、キャリブ レーションの手順(17 ページ参照)に従って修正することができる 。

Race Masterに使用できるマウントブラケット・オプションの詳細は 、レイマリンのウェブサイト (www.raymarine.com) をご覧くださ い。

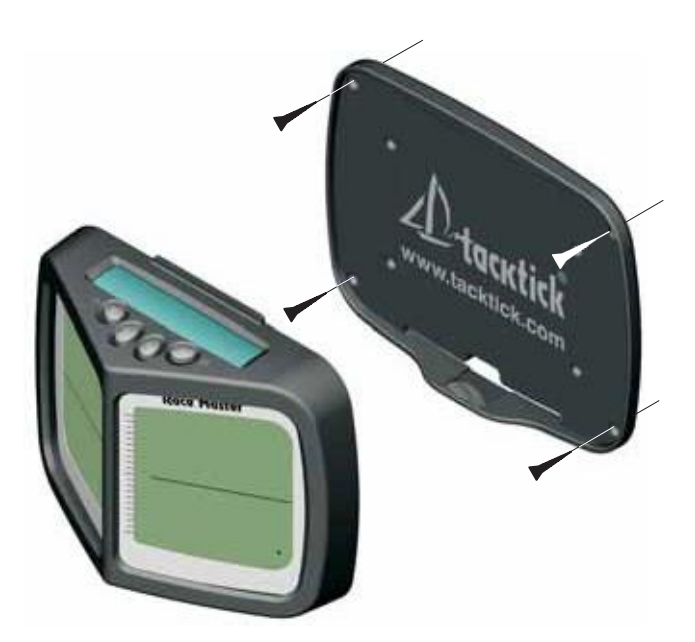

### **8** メンテナンスと故障診断

### **8.1** お手入れ方法

マイクロネットの製品はすべて水に対して完全に密閉されており、 修理はできません。本製品を分解しようとした場合、保証は無効とな ります。電池の交換は、この目的のために訓練され承認された者のみ が行うことができます。

クリーニングには、湿らせた柔らかい布のみを使用してください。 洗剤、溶剤、研磨剤は使用しないでください。Micronetディスプレイ ユニットを傷つけないために、使用しないときは付属のソフトパッ クに収納することをお勧めします。

ディスプレイを次の使用まで長期間保管する場合(冬期など)、保 管前にバッテリーが完全に充電されていることを確認してください

### 。 **8.2** 故障診断

#### レースマスターの電源が切れる

a) 本船は一定の方位で陸上または係留されている。レースマスター はバッテリーを節約するため、10分間方位に変化がない場合、電源 を切ります。再度スイッチを入れ、10 分毎に動きを確認してくださ い。

b) レースマスターの電池残量が少なくなっています。ディスプレイのバ ッテリーアイコンを確認し、点滅している場合は、バッテリーの再充 電が必要です。充電のため、本体を明るい日光の下に12時間以上放 置してください。

#### バックライトが勝手に切れる、または点灯しない

a) 本機が昼間の明るさになった。レースマスターは、昼間の明るさ を検知すると自動的にバックライトをオフにして、電池の消費を抑 えます。

b) バックライトを動作させるには、バッテリーの電力が不足してい ます。電池の状態を確認し、必要であれば本体を明るい日光の下に置 いて充電してください。

レースマスターが正しく取り付けられているか、垂直方向から20度 以内に取り付けられているか確認してください。

レースマスターの 70cm 以内に磁性体がある可能性があります。磁 性体を取り除くか、コンパスの校正手順(17項参照)を行ってくだ さい。

#### バーグラフでヘッダー**/**リフトが正しく表示されない

レースマスターが正しく設定されていない。平均風向 (MWD) とタ

ック角 (TA) が設定されていることを確認してください (3.3項、4) 項参照)。

### レースマスターを振るとガタつく、飛散する

これは正常な状態です。フラックスゲートコンパスは、水中でのボー トの動きに影響されないように、液体が入った容器にジンバルで固定 されています。

# 仕様

- 桁の高さ:27mm(上部ペイン)、18mm(下部ペイン) バックライトを搭載。 3段階、デイライトシャットオフ機能付き システム全体またはローカルコントロール パワー 太陽電池 日中300時間駆動、バックライト最輝度時7夜間駆動。 エコノミーバックライトで20泊分の料金不要 表示の単位ボートスピード(ノット、キロメートル/時、制定法マイル /時) 距離(海里、制定法上のマイル、キロメートル) 水 深(メートル、フィート、ファゾム) 風速(ノット、メートル毎秒、ビューフォート) 重量 435g(1ポンド) 動作温度:  $-10$ o ~  $+60$ oC (14o ~ 140oF)
- 周波数 868MHzまたは916MHz

# 保証情報

この製品の保証の詳細については、レイマリンのウェブサイ[ト\(](http://www.raymarine.com/warranty) [www.raymarine.com/warranty](http://www.raymarine.com/warranty))をご覧ください。

この装置はFCC規則パート15に適合しています。操作は、次の 2つの条件に従います。(1) このデバイスは有害な干渉を引き 起こしてはならない (2) このデバイスは、望ましくない動作を 引き起こす可能性のある干渉を含め、 受信したすべての干渉 を受け入れなければならない。

注:製造元は、本機器への無許可の改造によるラジオやテレビ の妨害について責任を負いません。このような改造は、ユーザ ーがこの装置を操作する権限を無効にする可能性があります。

 $CC$  0889 ①

Raymarine Ltd は、Micronet デジタルディスプレイが指令 1999/5/EC の基本要件およびその他の関連規定に適合している ことをここに宣言します。

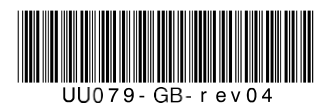